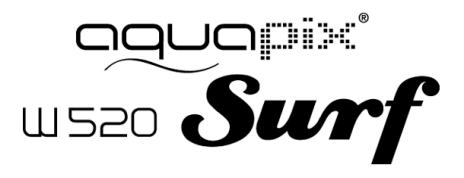

# GEBRUIKSAANWIJZING

#### **PRODUCT SPECIFICATIES**

- Stilstaand beeldresolutie: [12M] 4000x3000/ [8M] 3264x2448/[5M] 2592x1944/[2M] 1600x1200
- Resolutie van de videoclip: [HD] 1280x720/ [640] 640x480
- Bestandsindelingen: JPEG/AVI
- Ondersteunt micro SD-geheugen tot 32GB
- 4x Digitale zoom
- USB 2.0 gebruikersinterface
- Waterdicht tot 3 m
- Voedingsbron: 2x AAA batterijen
- Werkt met Microsoft Windows XP, Vista, Windows 7
- Werkt met Mac OSX10.3 en hoger
- Opslag/bedrijfstemperatuur: 5 °C tot 40 °C

#### **UW CAMERA LEREN KENNEN**

#### APPARAATOVERZICHT

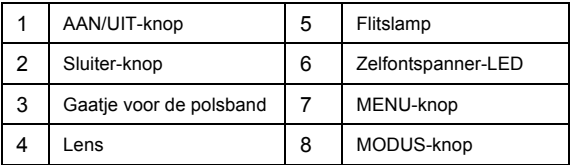

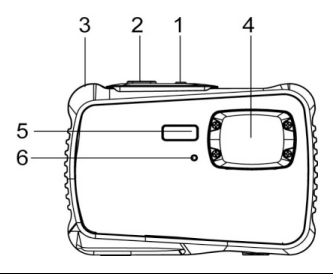

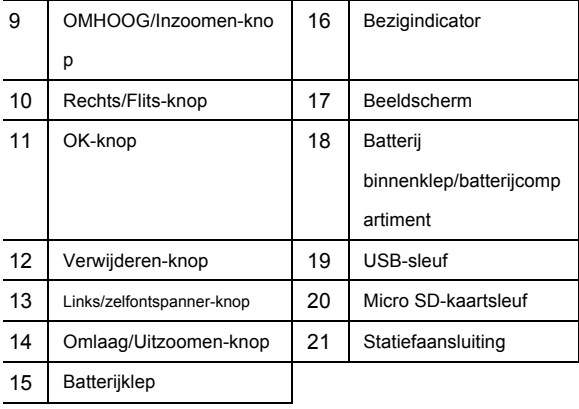

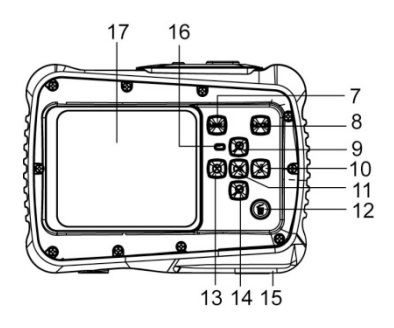

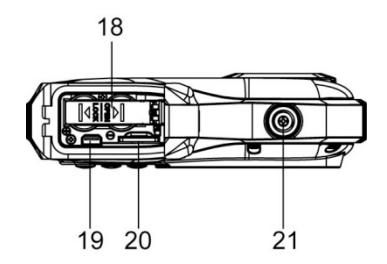

## DE BATTERIJ PLAATSEN

- 1. Open het batterijklepje van de camera door op de schakelaar te duwen en tegelijk de klep los te laten.
- 2. Plaats 2x AAA batterijen zoals weergegeven, zorg ervoor de +/- symbolen op de batterijen overeen te laten komen met de +/- symbolen op de camera.
- 3. Sluit de batterijklep. Zorg ervoor dat de batterijklep behoorlijk is gesloten om elk contact met water te voorkomen.

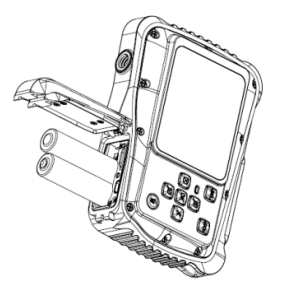

## DE MICRO SD-KAART PLAATSEN

De camera heeft geen intern geheugen, om foto's te nemen en videoclips op te kunnen nemen moet u een geheugenkaart plaatsen. De camera ondersteunt micro SD-geheugenkaarten tot 32GB. Zet de camera uit voordat u de geheugenkaart plaatst of verwijdert. Zorg ervoor de kaart op de juiste wijze te plaatsen. Gebruik geen overmatige kracht bij het plaatsen van de kaart in de sleuf.

Om de geheugenkaart te plaatsen:

- 1. Schakel de camera uit.
- 2. Lokaliseer de micro SD-kaartsleuf aan de onderzijde van de camera.
- 3. Zorg dat de geheugenkaart is geplaatst zoals geïllustreerd.

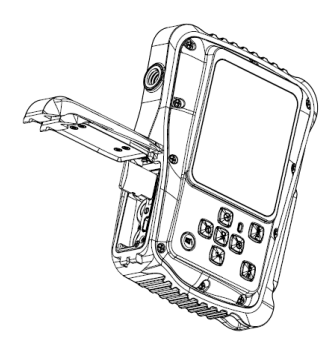

#### UW CAMERA AANZETTEN

Om de camera aan te zetten:

1. Druk op de Aan/Uit-knop om de camera aan te zetten, druk opnieuw op de Aan/Uit-knop om de camera uit te zetten.

OPMERKING: Om energie te besparen, schakelt de camera na een inactieve periode automatisch uit.

# CAMERAMODI

De camera heeft 3 verschillende modi: capture-modus,

videomodus en afspeelmodus. Druk op de Modus-knop om tussen alle modi te selecteren.

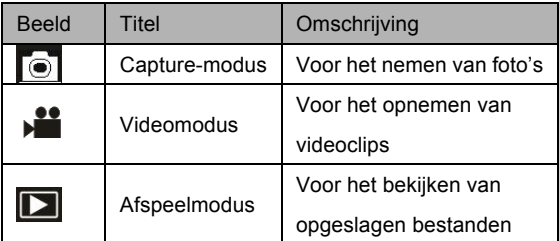

# **CAPTURE-MODUS**

# EEN FOTO NEMEN

Met de digitale videocamera kunt u digitale foto's nemen.

Om digitale foto's te nemen:

1. Druk op de Modus-knop om de camera in de

capture-modus te schakelen, het "<sup>1</sup> pictogram wordt op het LCD-scherm weergegeven. Het scherm zal eruit zien zoals hieronder:

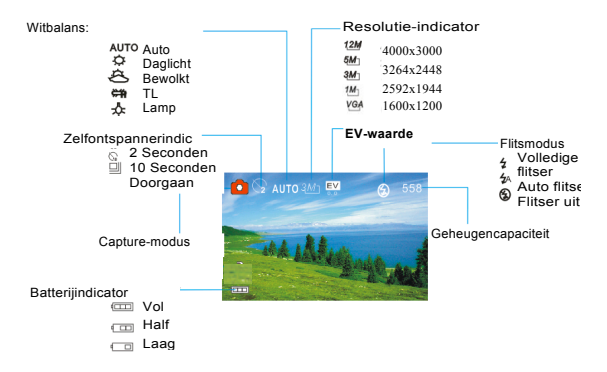

2. Gebruik het LCD-scherm om uw onderwerp in te kaderen.

- 3. Gebruik de Inzoomen- en Uitzoomen-knoppen om op uw onderwerp in en uit te zoomen. De waarde van de vergrotingsfactor wordt op het scherm weergegeven.
- 4. Druk op de Sluiter-knop om een foto te nemen. Nadat de foto is genomen zal de LCD kort de afbeelding weergeven. De geheugencapaciteit rechtsboven in het scherm zal verminderen omdat één afbeelding is genomen.

## **VIDEOMODUS**

#### EEN VIDEOCLIP OPNEMEN

Met de digitale videocamera kunt u videoclips zonder geluid opnemen. Om videoclips op te nemen:

1. Druk op de Modus-knop om de camera naar de capture-modus te schakelen, het "<sup>"</sup> "-pictogram" wordt op het LCD-scherm weergegeven. Het scherm zal eruit zien zoals hieronder:

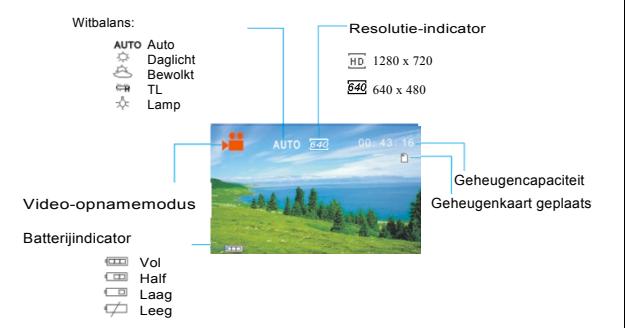

- 2. Gebruik het LCD-scherm om uw onderwerp in te kaderen.
- 3. Gebruik de "Inzoomen- en Uitzoomen"-knoppen om op uw onderwerp in en uit te zoomen. De waarde van de vergrotingsfactor wordt op het scherm weergegeven.
- 4. Druk op de Sluiter-knop om het opnemen te starten. Tijdens het opnemen zal rechtsboven in het scherm

de opnameduur worden weergegeven. U kunt het opnemen pauzeren door op de Rechts-knop te drukken en druk er opnieuw op om het opnemen te hervatten.

- 5. Druk opnieuw op de Sluiter-knop om het opnemen te stoppen of het stopt wanneer de huidige micro SD-kaart vol is.
- **6. Na het bereiken van een maximale video-opname tijd van 29 minuten zal de camera automatisch stoppen. De opname kan alleen handmatig worden hernieuwd.**

## **AFSPEELMODUS**

# OPGESLAGEN BESTANDEN BEKIJKEN

Met de afspeelmodus kunt u al uw opgeslagen bestanden bekijken. Om de afspeelmodus te openen:

1. Druk op de Modus-knop om de camera in de afspeelmodus te schakelen, het " $\sum$ "-pictogram wordt op het LCD-scherm weergegeven. Het scherm zal eruit zien zoals hieronder:

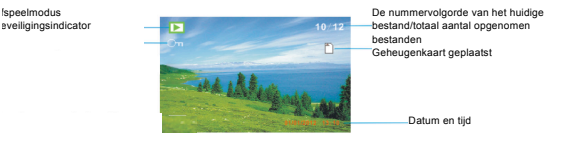

Het scherm zal nu de bestanden weergeven die zijn opgeslagen.

- wanneer linksonder op het scherm het pictogram " wordt weergegeven, dan is het bestand een video, terwijl als er niets wordt weergegeven, dan is het een afbeelding.

- Gebruik de Links- en Rechts-knoppen om door de bestanden te bladeren.

- Druk op de Omlaag-knop om de miniatuurmodus te openen.

- Druk op de Omhoog-knop om in de huidige afbeelding in te zoomen.

#### **NOTE**

Before using your camera in the water please verify that all lids and locks are tightly closed and sealed.

After using the camera in water please let it dry.

The camera should not be exposed to high temperatures and

humidity differences to avoid condensation behind the lens.

Open the battery compartment only when the camera is dry.

# **HOW TO OPEN THE BATTERY COMPARTMENT OF THE CAMERA:**

Push the release lever toward the rear of the camera.

At the same time slide the compartment to the outside.

#### **VERKLARING VAN OVEREENSTEMMING**

Easypix verklaart hierbij dat het product W520 in overeenstemming is met alle essentiële vereisten van Richtlijn 1999/5/EG. De conformiteitsverklaring kan hier worden gedownload: http://www.easypix.info/download/pdf/doc\_w520.pdf

Voor technische assistentie kunt u terecht op onze ondersteuningspagina op

www.easypix.eu.

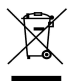

*Only EU* 

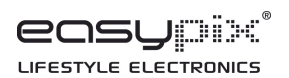